# **EXAMALOG**<br>DEVICES

# Evaluation Board for the High Performance 10-Bit Display Interface

# AD9981/PCB

#### **FEATURES**

- **Two analog input connectors for RGB or YPbPr input**
- **Separate, low-noise regulators for each AD9981 power domain (VD, VDD, and PVD)**
- **100-pin interface connector provides 5 V input and AD9981 outputs (syncs, clock, and data)**

#### **APPLICATIONS**

- **For evaluation of AD9981 as part of the AD9981 evaluation kit**
- **Can also be adapted to end-user evaluation platform using the 100-pin interface connector**

#### **PACKAGE CONTENTS**

**AD9981 evaluation board 10-bit display interface board (AD998xEB) DEPL evaluation software including preset files DEPL evaluation board documentation 5 V power supply** 

**USB and parallel port cables** 

#### **PRODUCT DESCRIPTION**

The purpose of the AD9981 evaluation board is both to demonstrate the performance of the AD9981 and to serve as an implementation example for design and layout. To aid in realworld evaluation, it was designed so that it could be connected as easily as possible into another PC board, such as a graphics controller board.

This board is for IC device evaluation purposes only. Analog Devices does not recommend using this hardware outside of this stated usage. Further, Analog Devices provides no warranties for use of this equipment beyond the scope of IC device evaluation purposes.

#### **REQUIREMENTS**

The requirements to use the AD9981 evaluation board are a 5 V power supply, graphics signals (through either of the 15-pin VGA connectors), and a means to program the internal chip registers. Hardware and software for programming the internal chip register are provided.

#### **ANALOG FLAT PANEL INTERFACE BOARD**

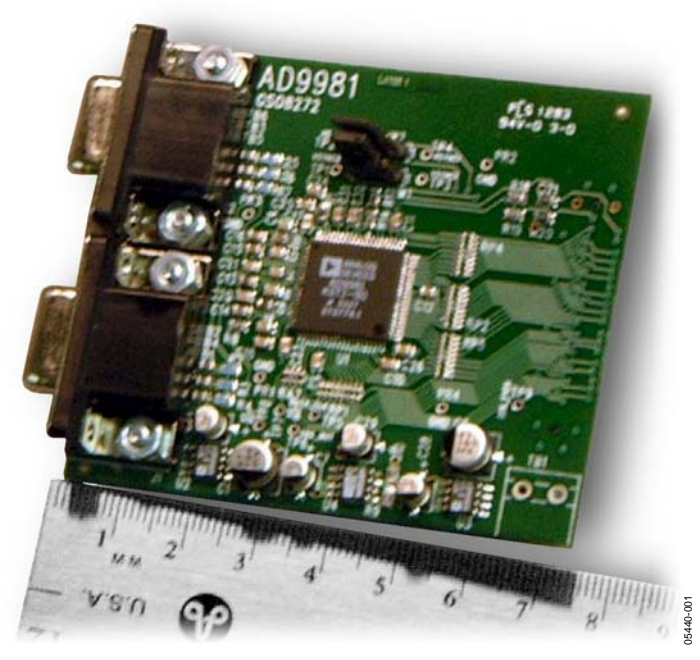

Figure 1. Board Shown in Centimeters

**Rev. 0 Information furnished by Analog Devices is believed to be accurate and reliable. However, no responsibility is assumed by Analog Devices for its use, nor for any infringements of patents or other rights of third parties that may result from its use. Specifications subject to change without notice. No license is granted by implication or otherwise under any patent or patent rights of Analog Devices. Trademarks and registered trademarks are the property of their respective owners.**

**One Technology Way, P.O. Box 9106, Norwood, MA 02062-9106, U.S.A. Tel: 781.329.4700 www.analog.com Fax: 781.461.3113 © 2005 Analog Devices, Inc. All rights reserved.**

# TABLE OF CONTENTS

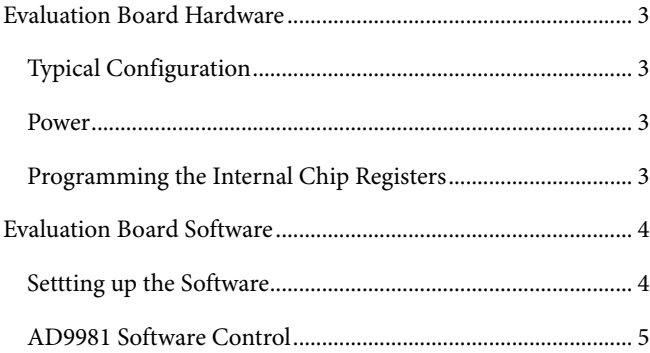

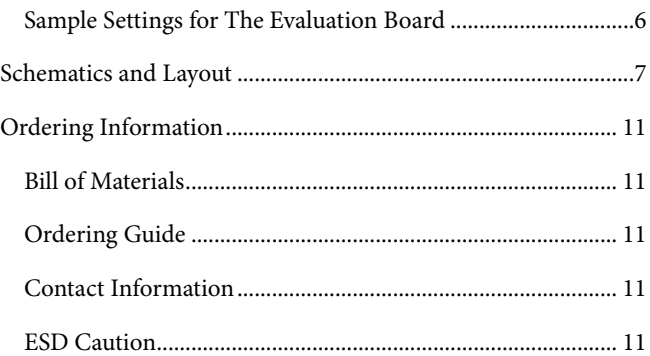

#### **REVISION HISTORY**

**3/05—Revision 0: Initial Version** 

## EVALUATION BOARD HARDWARE

#### **TYPICAL CONFIGURATION**

In most cases, this evaluation board is used to digitize analog RGB graphics signals and pass the data to another board. To do this, connect the graphics signals to the 15-pin VGA connector, supply 5 V to the board, and program the internal serial register. The digitized data, generated clock signals, and control signals are passed off the board through the right-side connector.

#### **POWER**

The AD9981 evaluation board contains two 3.3 V voltage regulators and an adjustable regulator set for 1.8 V. These regulators supply power to the AD9981. The three regulators provide power to the three power supplies on the AD9981 (refer to the AD9981 data sheet). The best performance can be obtained from the AD9981 when the analog supply  $(V_D)$  and

the PLL ( $PV<sub>D</sub>$ ) supply have their own regulators separate from the primary 3.3 V supply ( $V_{DD}$ ). The three regulators work nominally when supplied with 5 V, but work with a range of voltages. Power is applied to the board through the right-side connector (Pins 1–4 of J3). Typically, power is supplied from another board. In the AD9981 evaluation kit, 5 V is supplied by the 10-bit display interface board.

#### **PROGRAMMING THE INTERNAL CHIP REGISTERS**

Hardware and software for programming the AD9981 internal registers are provided. The hardware consists of a standard printer cable and a receiver chip located on the panel driver board. The programming signals come onto the AD9981 evaluation board through Pins 7 and 9 on Connector J3. The software is included on the installation CD and is described in the Evaluation Board Software section.

# EVALUATION BOARD SOFTWARE

#### **SETTTING UP THE SOFTWARE**

The display electronics product line (DEPL) evaluation software is a Visual Basic® program requiring Windows® 95, or later. It is on a self-installing CD package included with the evaluation board. When performing the software install, always use the most recent Windows files (DLL or OCX, for example) if prompted by the install software (these files may already be on your system). The AD9882 register setup screen (similar to the

DEPL Evaluation Software – AD9981 register setup window in Figure 2) should be displayed at program execution after a successful installation. The DEPL evaluation software can control any of the DEPL AD988x or AD998x devices. It can also read and write to the 10-bit display interface board and includes useful tools such as a PLL Divisor calculator.

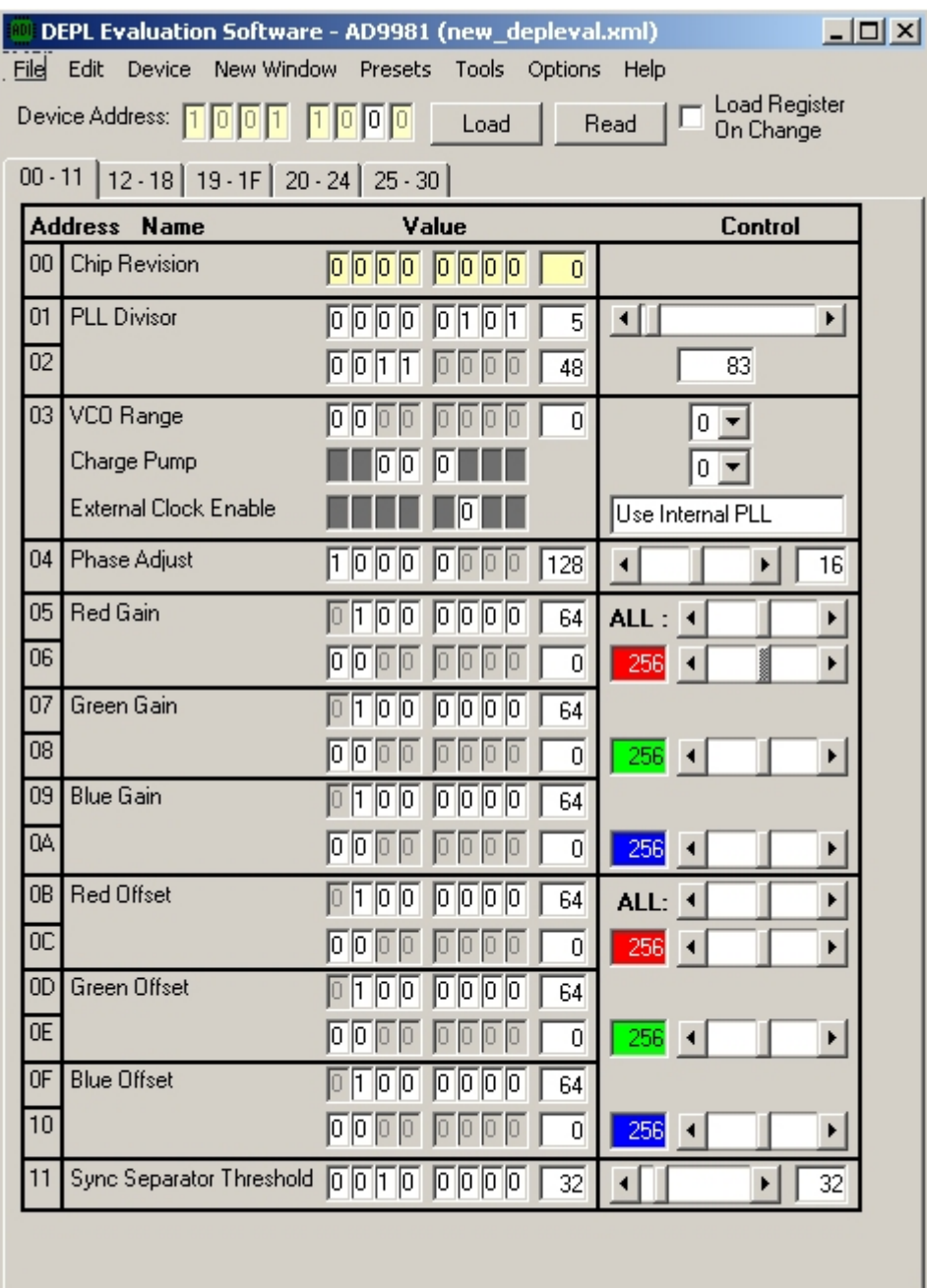

Figure 2. DEPL Evaluation Software—AD9981 Register Setup Window

#### **AD9981 SOFTWARE CONTROL**

To select the AD9981 as the target device for the DEPL evaluation software, select **Device** > **AD9981**. This displays the **DEPL Evaluation Software – AD9981** register setup window, as shown in Figure 2. From this window you can control every bit within the AD9981. A detailed, bit-by-bit functional description is provided in the AD9981 data sheet.

To update the registers in the AD9981, click **Load** at the top of the window. This is true unless **Load Register On Change** is checked. In this case, the appropriate register is updated as soon as any change is made in the window. The five tabs in this control window enable you to display groups of registers. The selections are 00-011, 12-18, 19-24, or 25-30. Click the appropriate tab to view/control the register desired.

#### **PLL Settings**

The PLL settings are in Registers 0x01 to 0x04. The PLL Divisor setting (12 bits) can be set bit-by-bit (the value toggles when clicking on the bit) by setting a value for Registers 0x01 and 0x02 (decimal value), by setting the 12-bit value (decimal value), or by moving the control bar left (to decrease) or right (to increase). When changing the value using one of these methods, the change is reflected in the other three. The values are not written to the AD9981 until you click **Load**.

The VCO Range and Charge Pump settings in Register 0x03 can be set by individual bit, by register, or by pull-down menu selection.

The 5-bit Phase Adjust in Register 0x04 can be altered in the some manner as the PLL Divisor.

Table 1 contains example PLL register settings for various video modes. For PLL settings not included here, an Excel spreadsheet for calculating PLL settings can be accessed under the Design Tools section of the Analog Devices Display Electronics web site at www.analog.com/flatpanel.

#### **Gain and Offset Settings**

The 9-bit gain control for the red, green, and blue video channels are contained in Registers 0x05 to 0x0A and can be changed bit-by-bit, by setting a value for the registers (decimal value), or by moving the control bar left (to decrease) or right (to increase). The 9-bit offset control for the red, green, and blue channels are contained in Registers 0x0B to 0x10. These can be set in the same manner as gain. Note that using the gain and offset control bars at the top of their respective sections changes all three channels by the same amount, regardless of their setting. In other words, if, in order to achieve color balance, your offset settings are 60, 70, and 80 for R, G, and B, respectively, the minimum settings are 0, 10, and 20. The maximum offset settings would then be 107, 117, and 127. To control the gain or offset of an individual channel, separate control bars for each color are also provided.

#### **Sync Separator Control**

Register 0x11 contains bits for setting the Sync Separator Threshold. The threshold can be changed bit-by-bit by setting a value for the register (decimal value), or by moving the control bar left (to decrease) or right (to increase). The resulting state of the register is reflected in the box to the right.

#### **Sync Control**

Registers 0x12 to 0x15 contain bits for controlling input and output Hsync and Vsync signals. You can toggle each bit by clicking on it. The resulting state of the bit is reflected in the box to the right of each bit. The HSOUT and VSOUT (if enabled) pulse widths can also be adjusted using the control bar to the right of their respective registers.

#### **Coast and Clamp Control**

Pre-Coast, Post-Coast, various Coast and Clamp controls, and Clamp Placement and Duration are controlled via Registers 0x16 to 0x1B. You can toggle each bit by clicking on it. The resulting state of the bit is reflected in the box to the right of each bit. The pre- and post-Coast as well as the Clamp Placement and Duration registers can also be controlled via the sliding bar to the right of their respective registers.

#### **Auto-Offset Control**

Register 0x1B contains bits for controlling the auto-offset function. You can toggle each bit by clicking on it. The resulting state of the bit is reflected in the box to the right of each bit. For more details on this function, the application note "Implementing the Auto-Offset Function of the AD9981" can be downloaded from our web site. This information can also be found in the AD9981 data sheet.

#### **SOG Control and Power Management**

Registers 0x1D and 0x1E contain bits for controlling the SOG, Input Selection,m and Power Management functions. You can toggle each bit by clicking on it. The resulting state of the bit is reflected in the box to the right of each bit.

#### **Output Control**

Registers 0x1 and 0x20 contain bits for controlling Output functions. You can toggle each bit by clicking on it. The resulting state of the bit is reflected in the box to the right of each bit. The Output Mode bits also have pull-down menus that can be used for output mode selection.

#### **Sync Pulse Filter Control**

Registers 0x21 to 0x23 contain the bits for controlling Sync Pulse Filter. These controls can be modified bit by bit, by changing the 8-bit (decimal) value or by using the slider bar to the right of each register.

#### **Status Registers (Read-Only)**

Registers 0x24 to 0x27 are read-only registers that provide status for Hsync, Vsync, and SOG Detection (0x24), Hsync, Vsync, Coast, and Clamp Polarity (0x25), and the Hsync per Vsync Counter (0x16 to 0x27). Performing a read (by clicking **Read**) lets you see the status of each of these bits. The status is also reflected in the text to the right of each of these bits.

#### **SAMPLE SETTINGS FOR THE EVALUATION BOARD**

**Table 1. Sample Settings** 

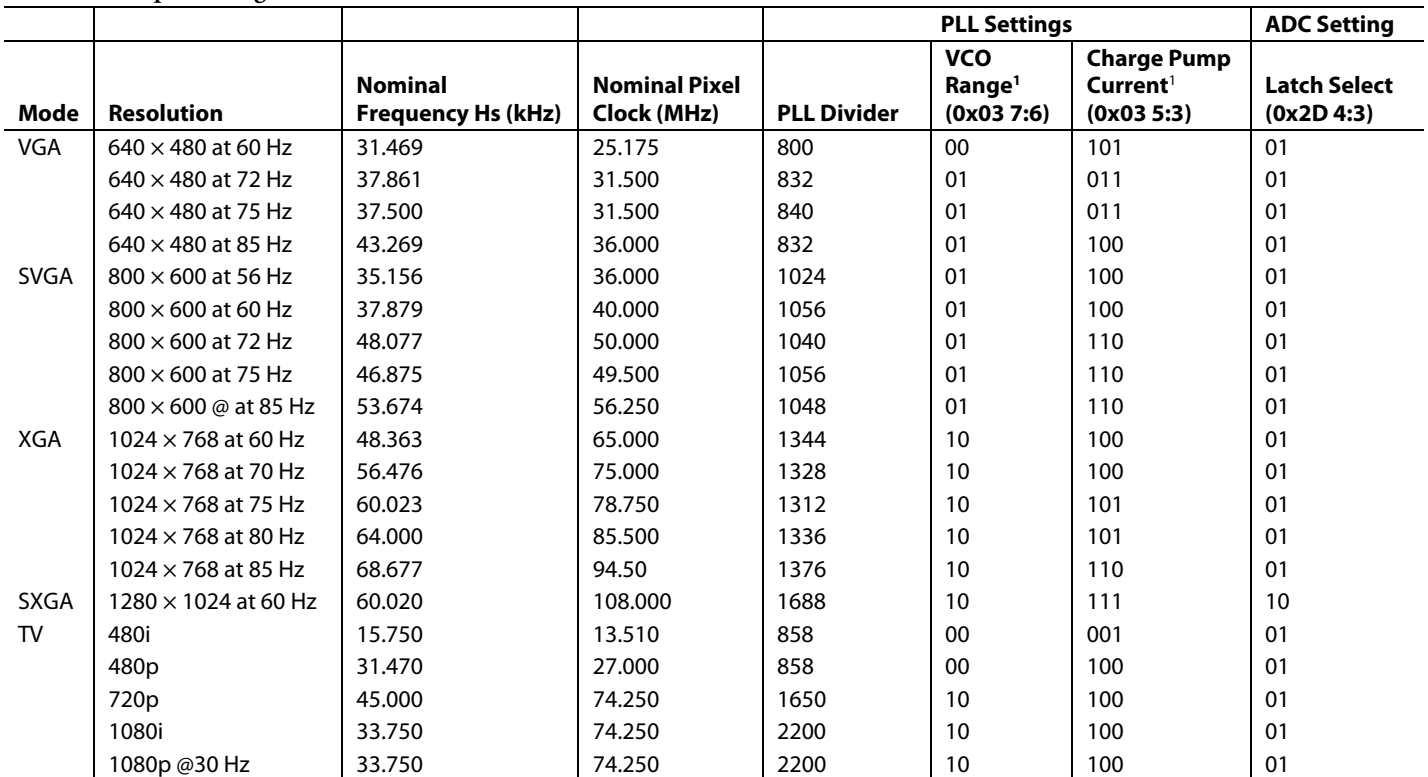

1 The VCO Range and Charge Pump Current settings are preliminary and may need slight adjustments.

### SCHEMATICS AND LAYOUT

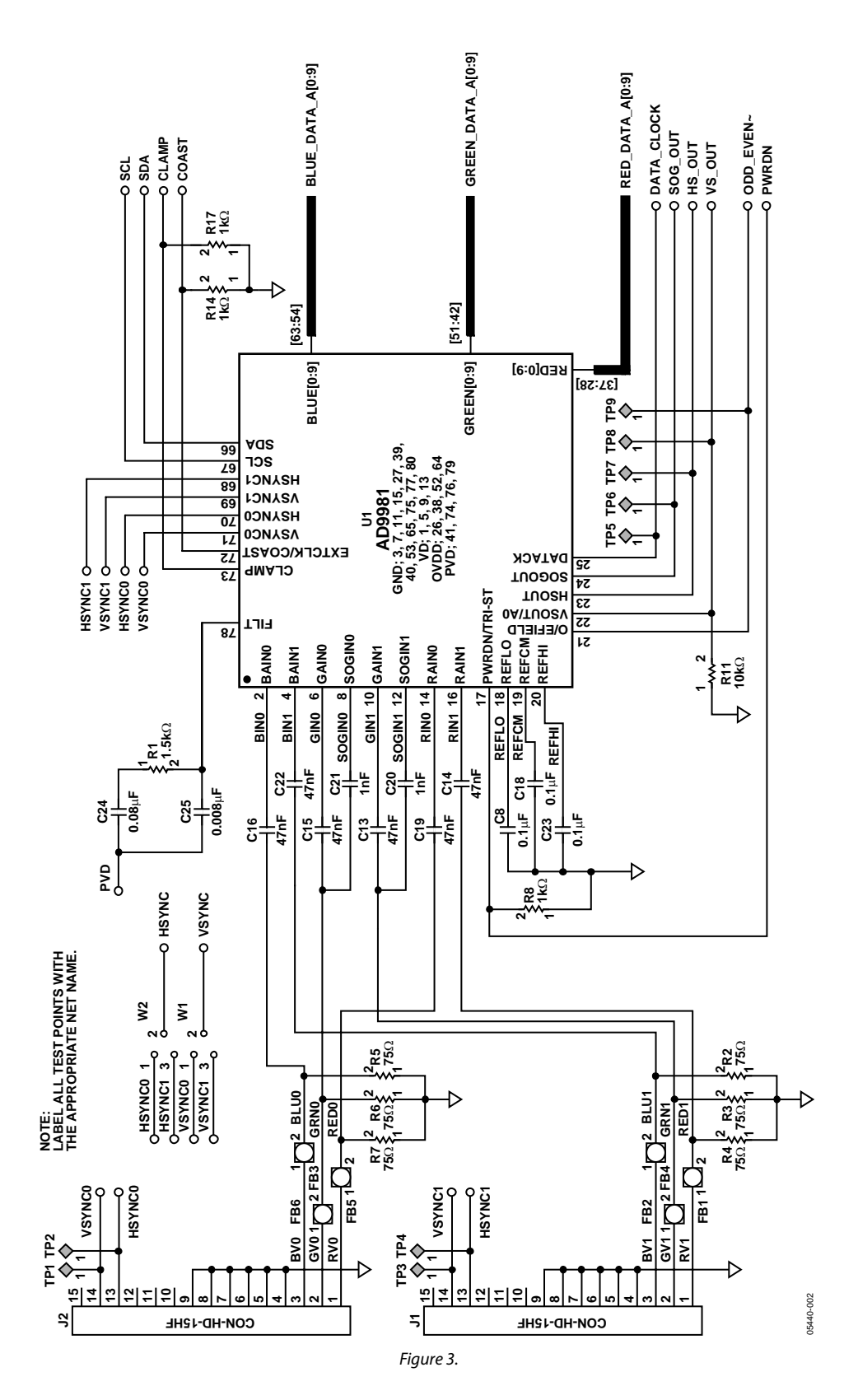

Rev. 0 | Page 7 of 12

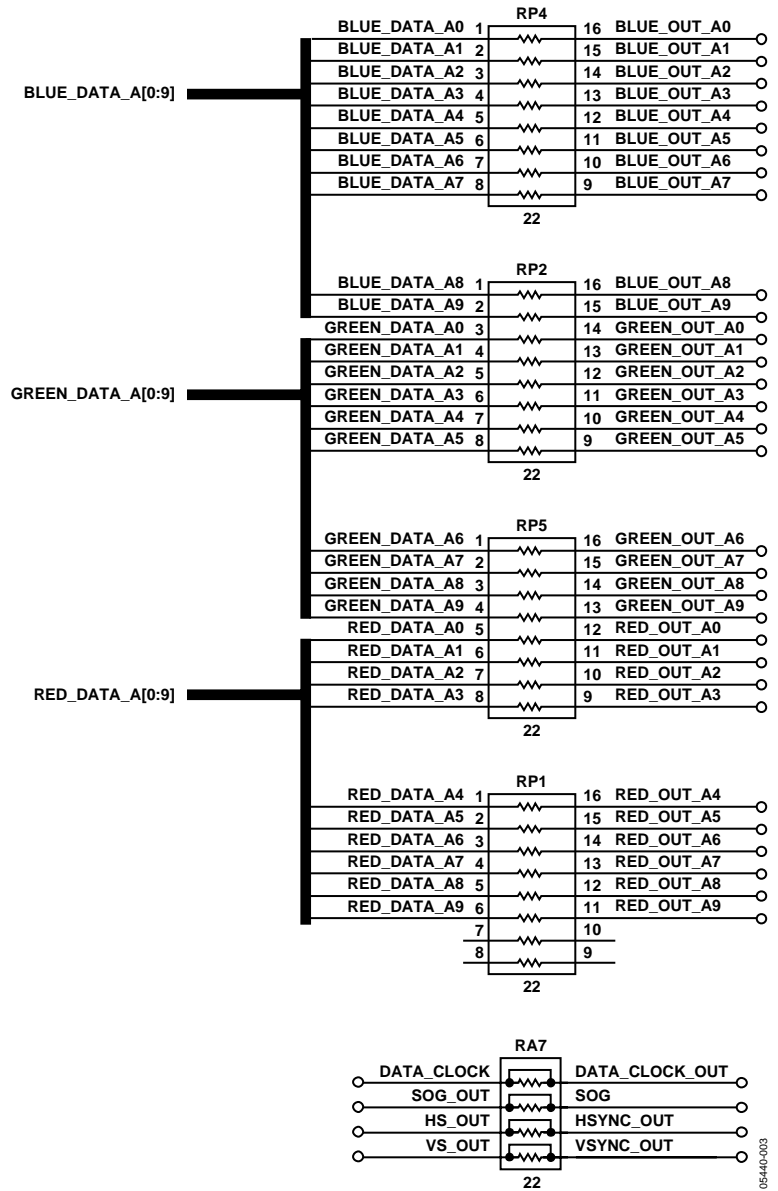

Figure 4.

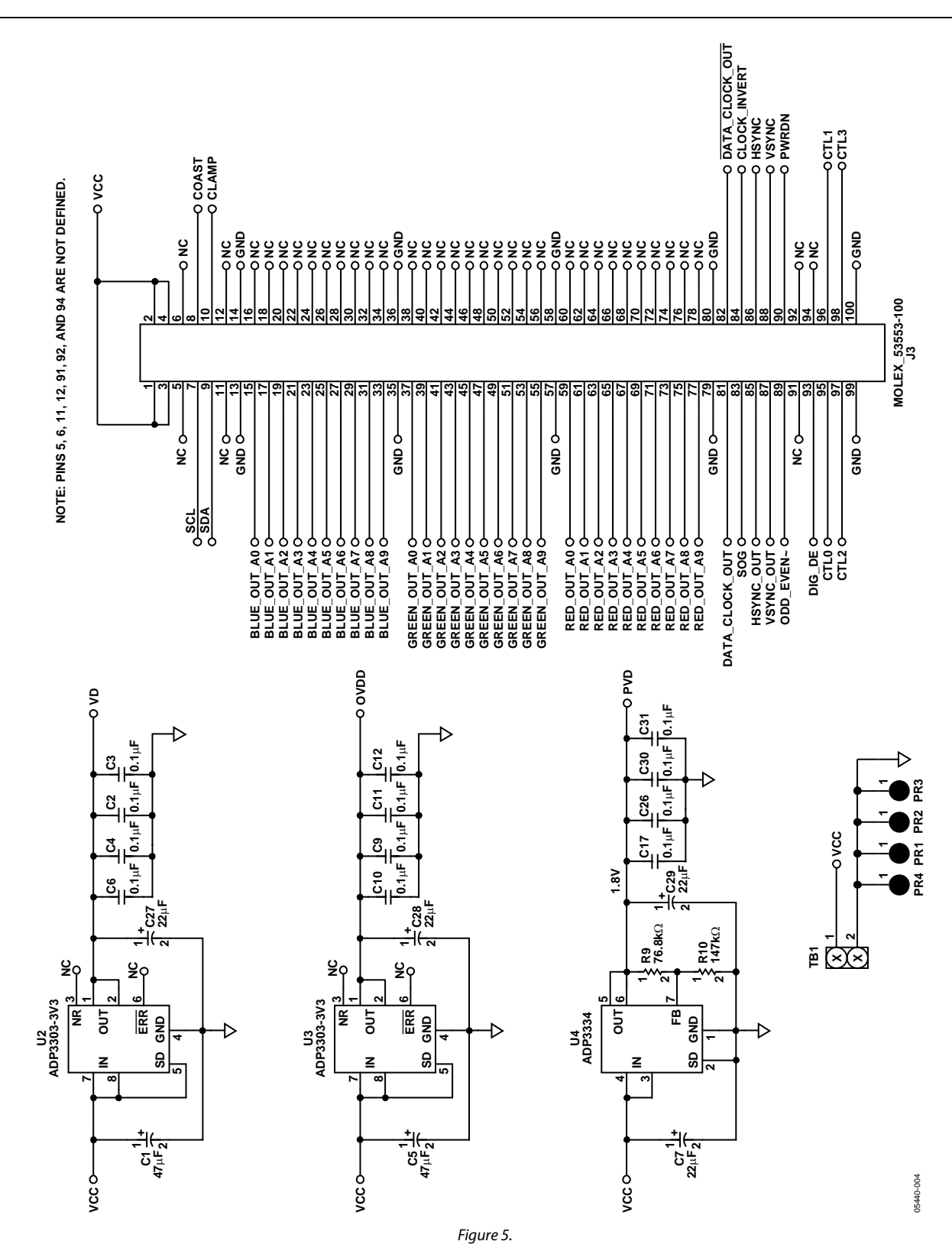

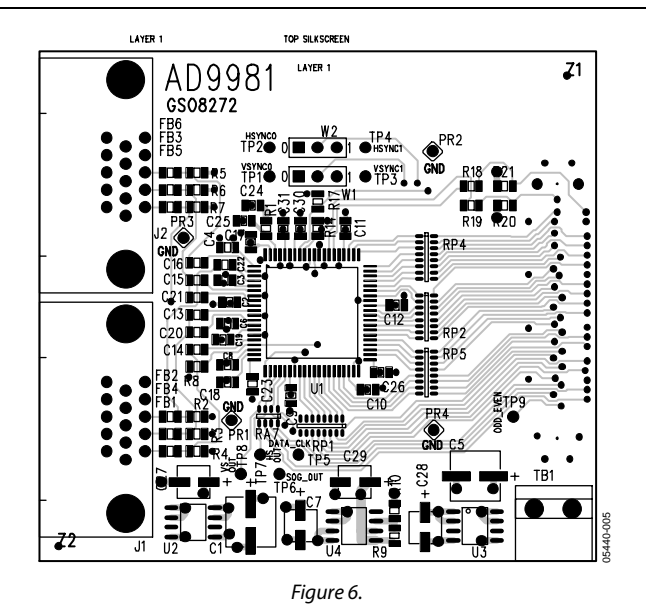

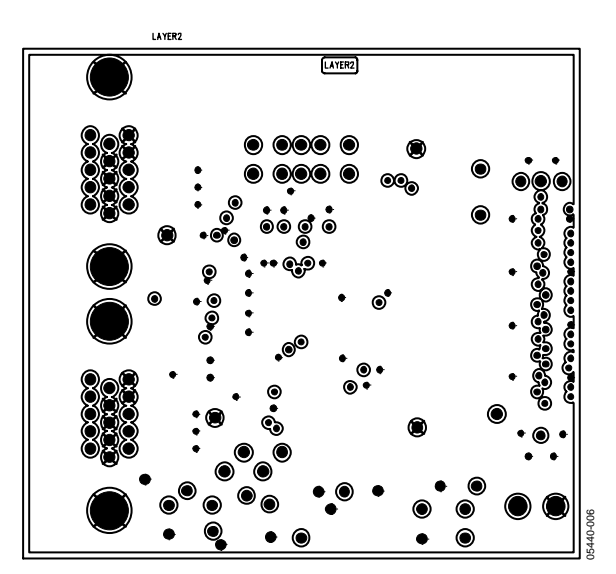

Figure 7.

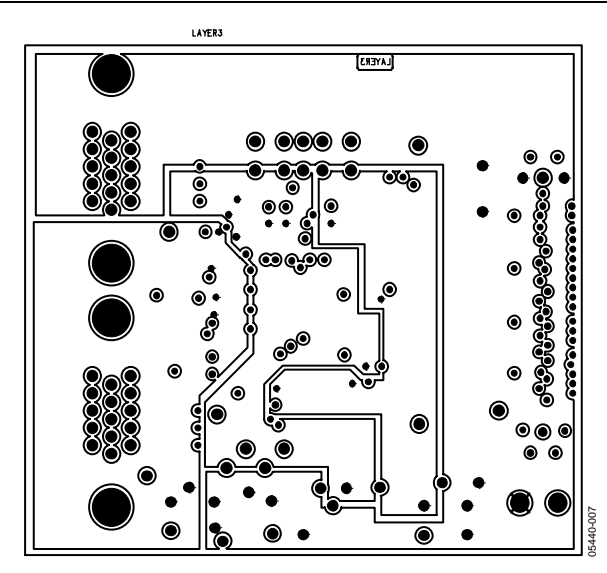

Figure 8.

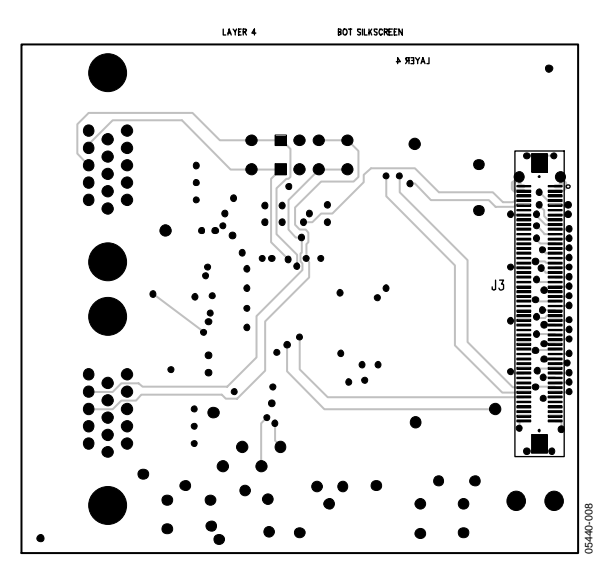

Figure 9.

### ORDERING INFORMATION

#### **BILL OF MATERIALS**

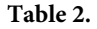

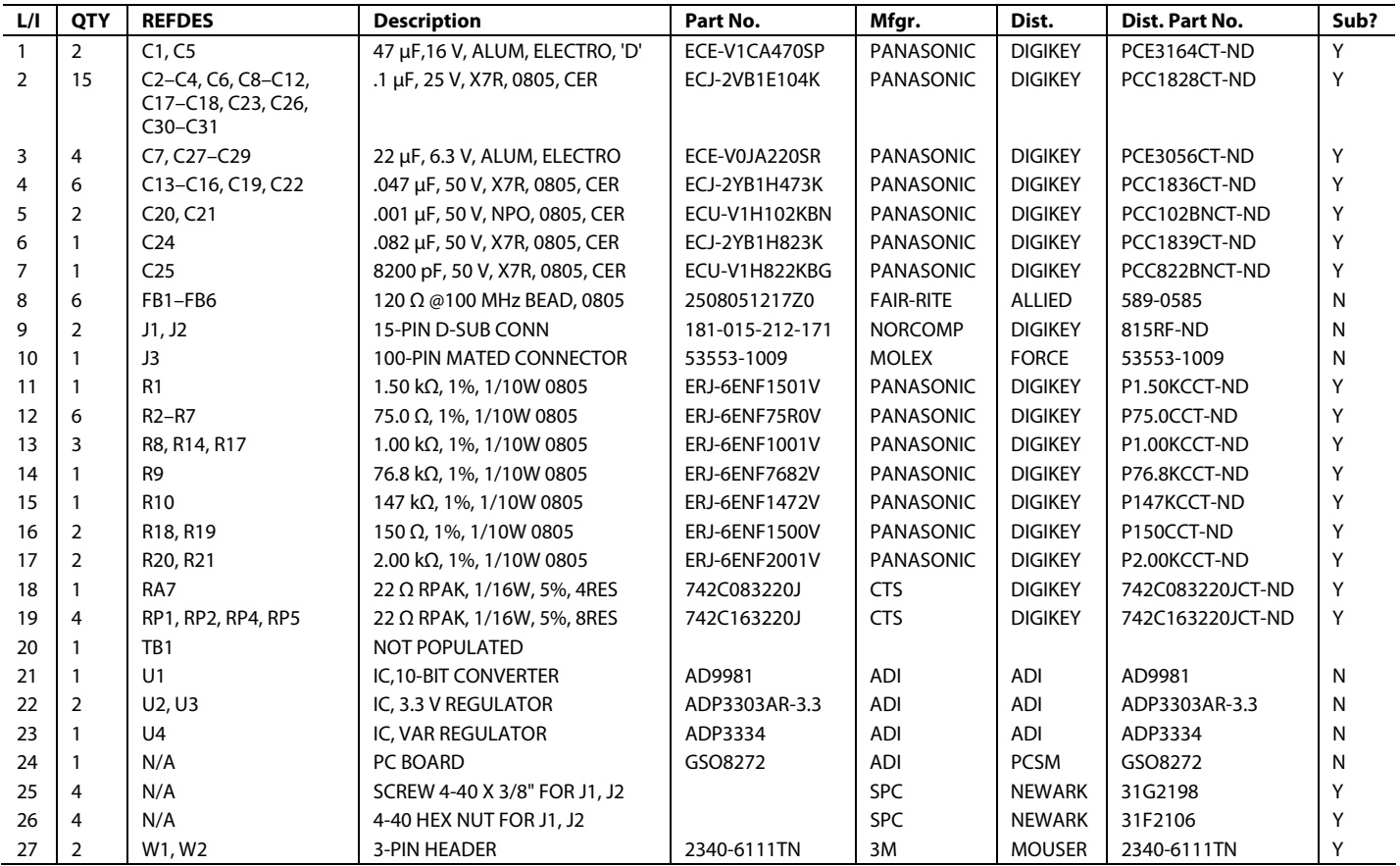

#### **ORDERING GUIDE**

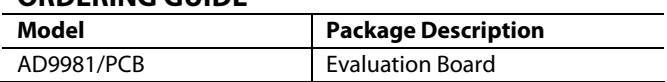

#### **CONTACT INFORMATION**

Questions? Please email us directly at flatpanel\_apps@analog.com, visit our web site at http://www.analog.com/flatpanel, or call the Analog Devices help line at 1-800-AnalogD.

#### **ESD CAUTION**

ESD (electrostatic discharge) sensitive device. Electrostatic charges as high as 4000 V readily accumulate on the human body and test equipment and can discharge without detection. Although this product features proprietary ESD protection circuitry, permanent damage may occur on devices subjected to high energy electrostatic discharges. Therefore, proper ESD precautions are recommended to avoid performance degradation or loss of functionality.

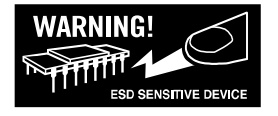

# **NOTES**

**© 2005 Analog Devices, Inc. All rights reserved. Trademarks and registered trademarks are the property of their respective owners. EB05440–0–3/05(0)** 

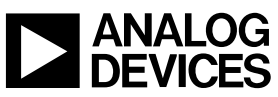

www.analog.com

Rev. 0 | Page 12 of 12

Downloaded from **[Arrow.com.](http://www.arrow.com)**